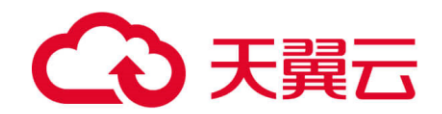

# **天翼云联邦学习产品**

用户操作手册

天翼云科技有限公司

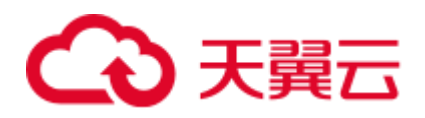

## 目录

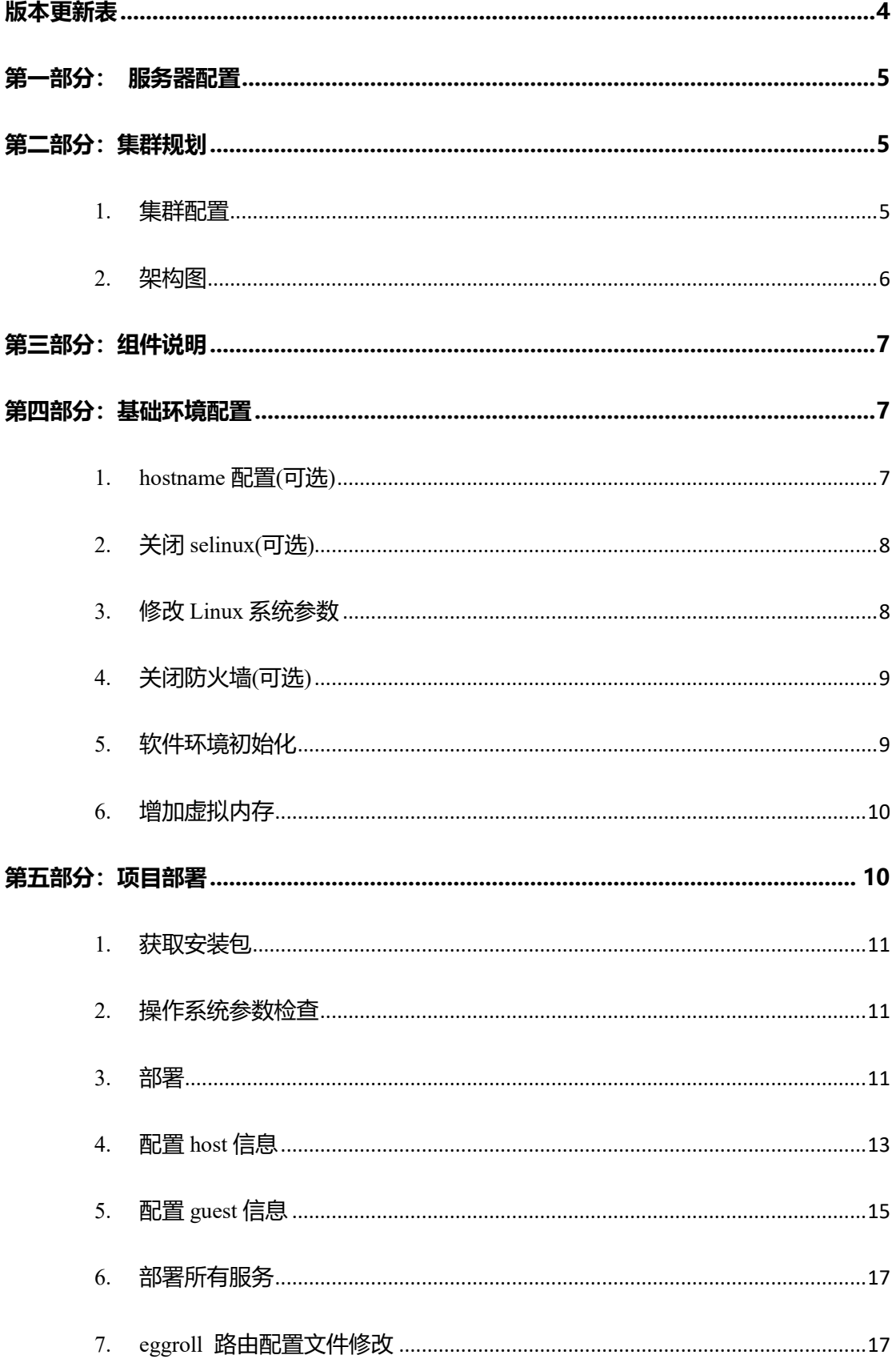

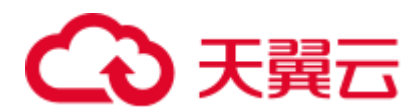

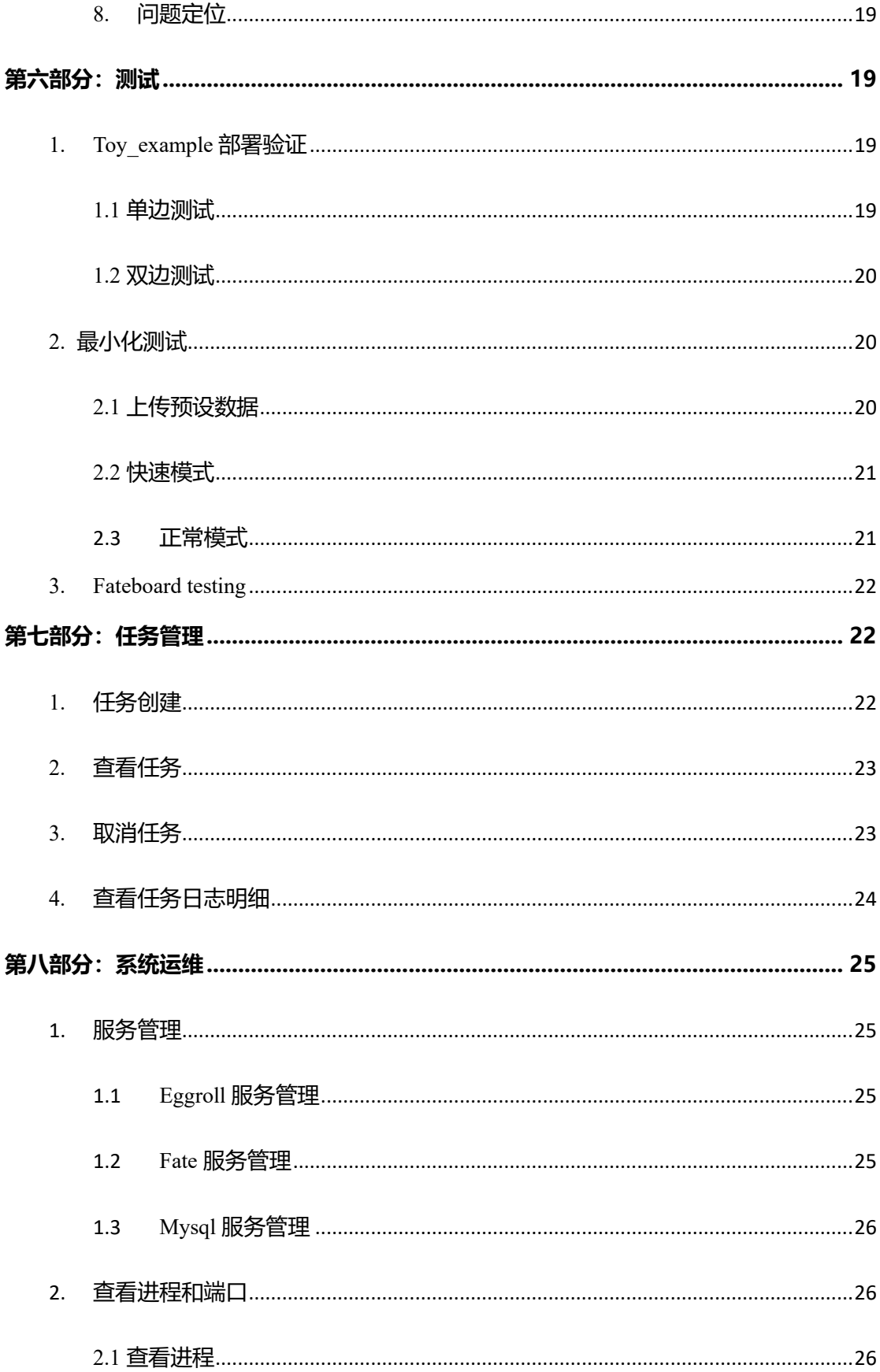

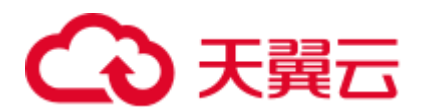

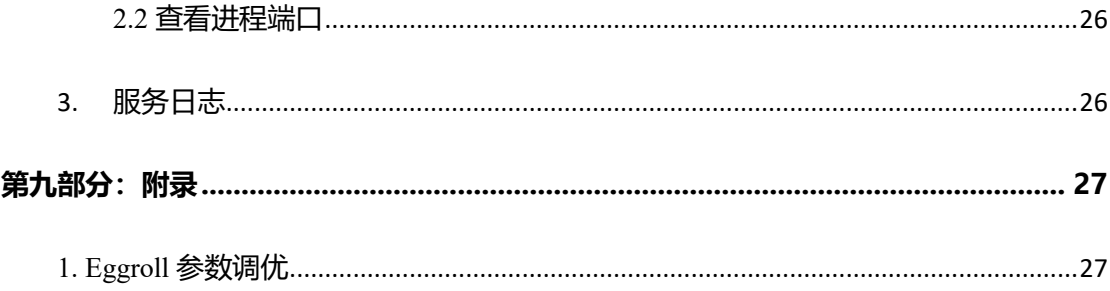

## 版本更新表

<span id="page-3-0"></span>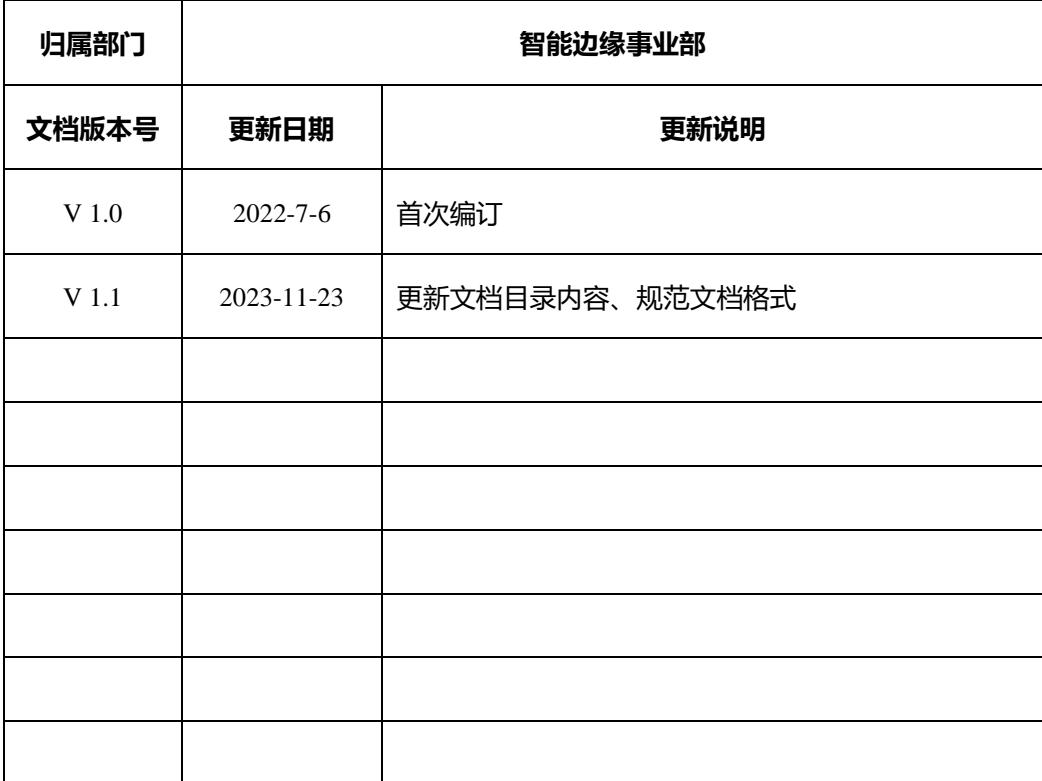

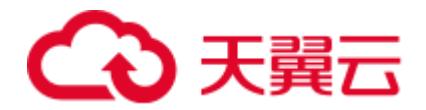

## **第一部分: 服务器配置**

<span id="page-4-0"></span>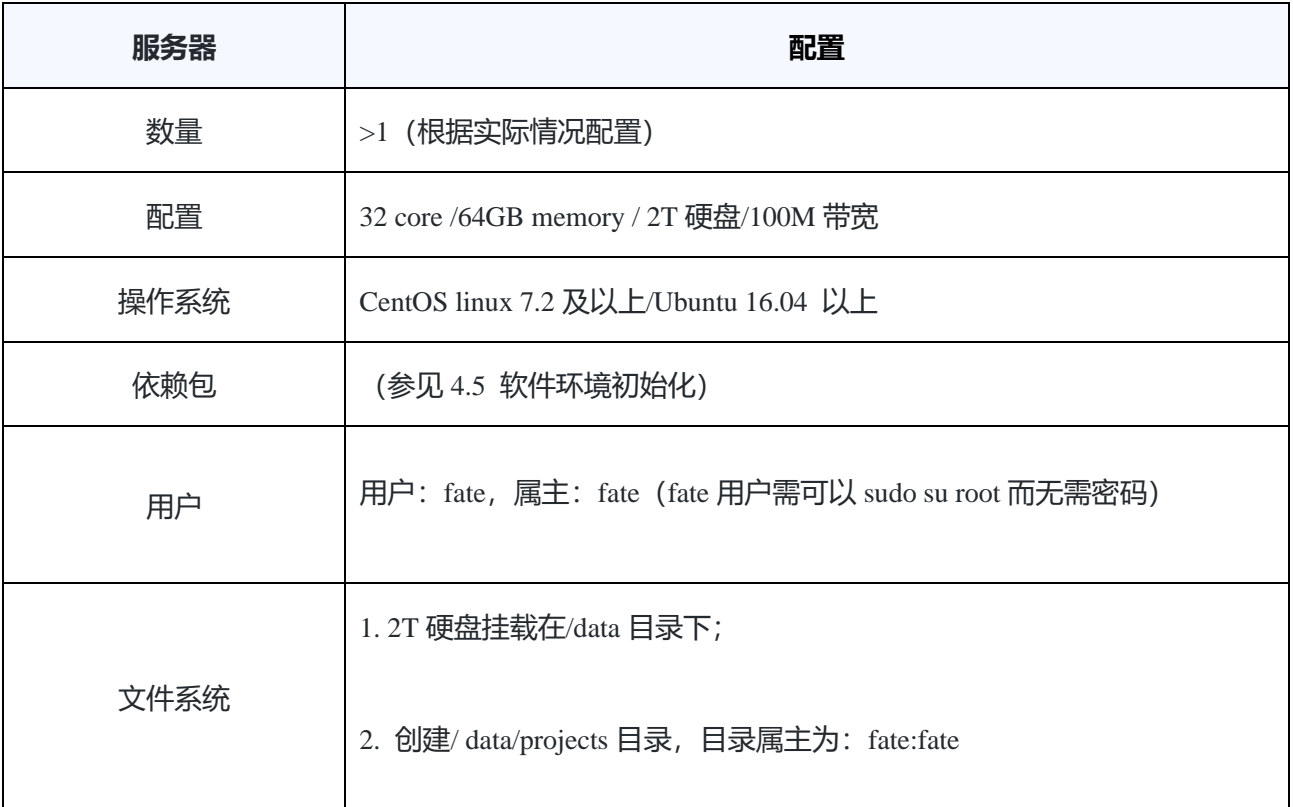

## **第二部分:集群规划**

## <span id="page-4-2"></span><span id="page-4-1"></span>**1. 集群配置**

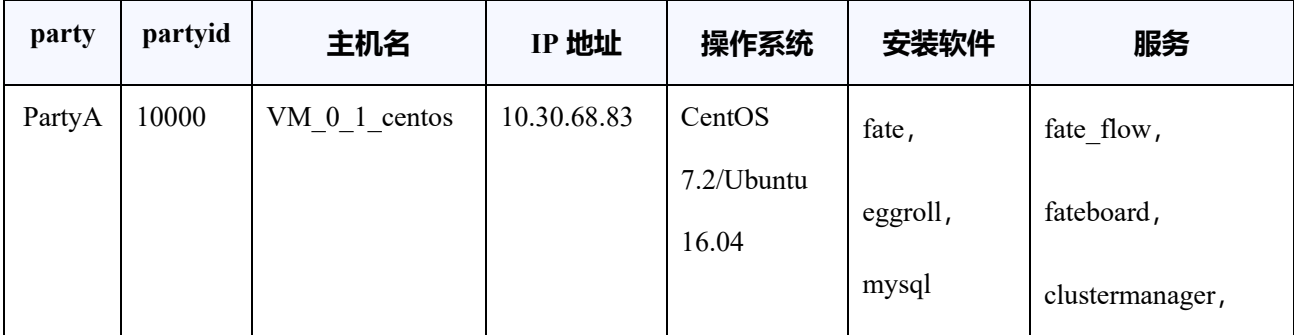

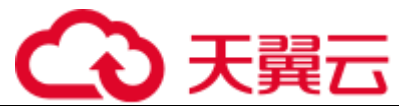

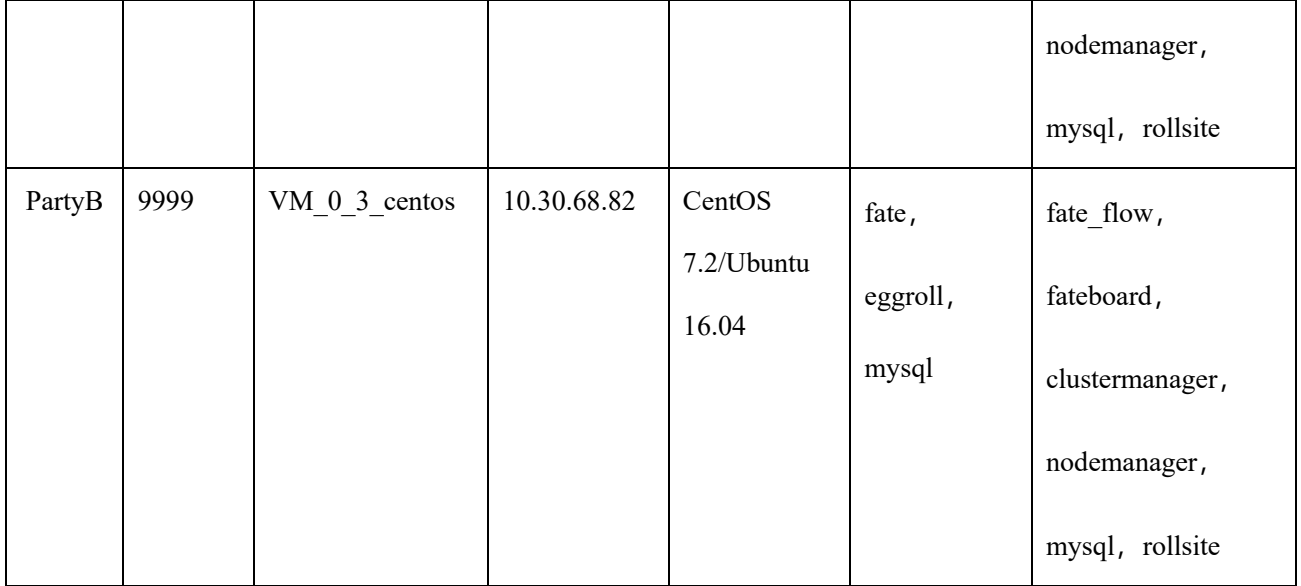

## <span id="page-5-0"></span>**2. 架构图**

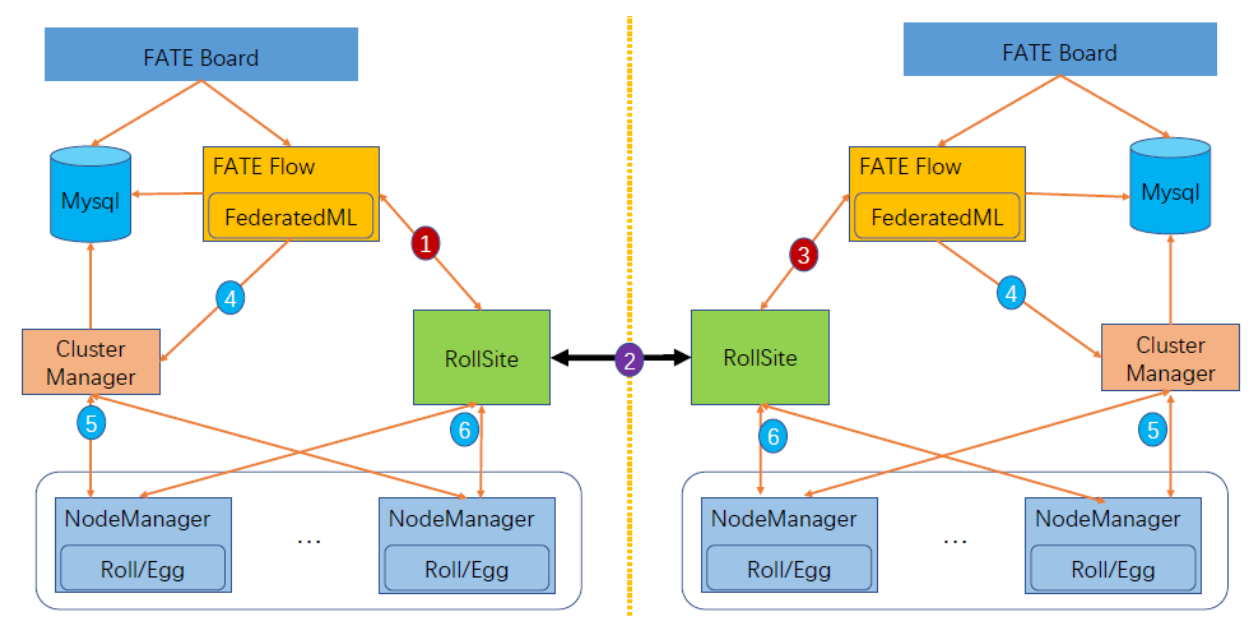

1、标识1, 2, 3, fateflow发起任务, 通过rollsite同步任务信息到所有party, 期间fateflow会检测所有方运行状态。 2、标识4,5,6,eggroll任务发起和调度计算,并通过rollsite与对端进行通讯。

<span id="page-6-0"></span>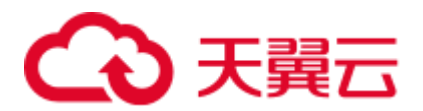

## **第三部分:组件说明**

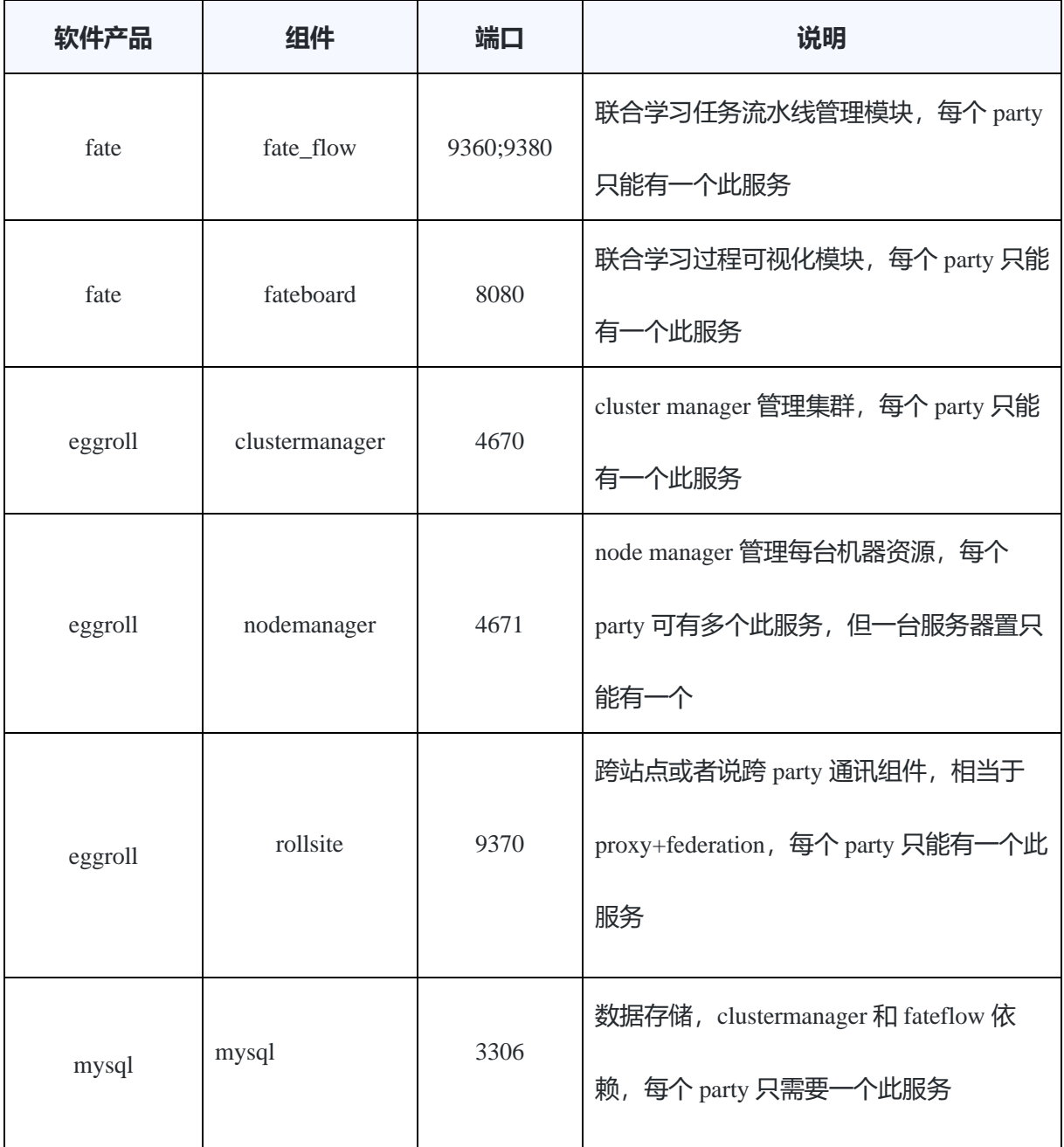

## **第四部分:基础环境配置**

<span id="page-6-2"></span><span id="page-6-1"></span>**1. hostname 配置(可选)**

**1)修改主机名**

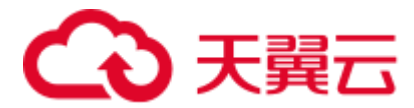

在 10.30.68.83 root 用户下执行:

hostnamectl set-hostname VM\_0\_1\_centos

在 10.30.68.82 root 用户下执行:

hostnamectl set-hostname VM\_0\_2\_centos

#### **2)加入主机映射**

在目标服务器 (10.30.68.83 10.30.68.82) root 用户下执行:

vim /etc/hosts

10.30.68.83 VM\_0\_1\_centos

<span id="page-7-0"></span>10.30.68.82 VM\_0\_2\_centos

## **2. 关闭 selinux(可选)**

在目标服务器 (10.30.68.83 10.30.68.82) root 用户下执行:

确认是否已安装 selinux

centos 系统执行: rpm -qa | grep selinux

ubuntu 系统执行: apt list --installed | grep selinux

<span id="page-7-1"></span>如果已安装了 selinux 就执行: setenforce 0

## **3. 修改 Linux 系统参数**

在目标服务器 (10.30.68.83 10.30.68.82) root 用户下执行:

1) vim /etc/security/limits.conf

\* soft nofile 65535

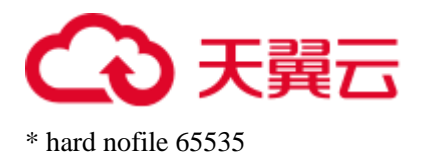

2) vim /etc/security/limits.d/20-nproc.conf

<span id="page-8-0"></span>\* soft nproc unlimited

## **4. 关闭防火墙(可选)**

在目标服务器 (10.30.68.83 10.30.68.82) root 用户下执行

如果是 Centos 系统:

systemctl disable firewalld.service

systemctl stop firewalld.service

systemctl status firewalld.service

如果是 Ubuntu 系统:

ufw disable

ufw status

## <span id="page-8-1"></span>**5. 软件环境初始化**

在目标服务器 (10.30.68.83 10.30.68.82) root 用户下执行

#### **5.1 创建用户**

groupadd fate useradd -s /bin/bash -g fate -d /home/ fate fate passwd fate

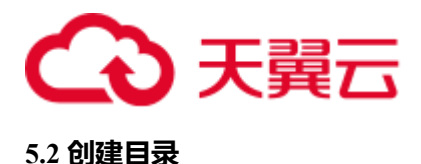

mkdir -pv /data/projects /data/temp /data/logs chown -R fate:fate /data/projects /data/temp /data/logs

#### **5.3 安装依赖**

#centos

yum -y install gcc gcc-c++ make openssl-devel gmp-devel mpfr-devel libmpc-devel libaio numactl autoconf automake libtool libffi-devel snappy snappy-devel zlib zlib-devel bzip2 bzip2-devel lz4 devel libasan lsof sysstat telnet psmisc

#ubuntu

apt-get install -y gcc  $g$ ++ make openssl supervisor libgmp-dev libmpfr-dev libmpc-dev libaio1 libaio-dev numactl autoconf automake libtool libffi-dev libssl1.0.0 libssl-dev liblz4-1 liblz4-dev liblz4-1-dbg liblz4-tool zlib1g zlib1g-dbg zlib1g-dev

- cd /usr/lib/x86\_64-linux-gnu
- if [ ! -f "libssl.so.10" ];then

ln -s libssl.so.1.0.0 libssl.so.10

ln -s libcrypto.so.1.0.0 libcrypto.so.10

fi

## <span id="page-9-0"></span>**6. 增加虚拟内存**

在目标服务器 (10.30.68.83 10.30.68.82) root 用户下执行

生产环境使用时,因内存计算需要增加 128G 虚拟内存, 参考:

<span id="page-9-1"></span>cd /data dd if=/dev/zero of=/data/swapfile128G bs=1024 count=134217728 mkswap /data/swapfile128G swapon /data/swapfile128G cat /proc/swaps echo '/data/swapfile128G swap swap defaults 0 0' >> /etc/fstab

## **第五部分:项目部署**

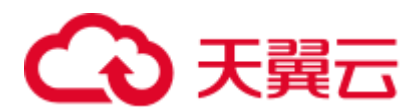

注: 此指导安装目录默认为/data/projects/install, 执行用户为 fate, 安装时根据具体实 际情况修改。

## <span id="page-10-0"></span>**1. 获取安装包**

在目标服务器 (10.30.68.83 10.30.68.82 具备外网环境) fate 用户下执行:

mkdir -p /data/projects/install cd /data/projects/install wget [https://webank-ai-1251170195.cos.ap-guangzhou.myqcloud.com/AnsibleFATE\\_1.7.2\\_release](https://webank-ai-1251170195.cos.ap-guangzhou.myqcloud.com/AnsibleFATE_1.7.2_release-offline.tar.gz)[offline.tar.gz](https://webank-ai-1251170195.cos.ap-guangzhou.myqcloud.com/AnsibleFATE_1.7.2_release-offline.tar.gz)

## <span id="page-10-1"></span>**2. 操作系统参数检查**

在目标服务器 (10.30.68.83 10.30.68.82) fate 用户下执行

#虚拟内存, size 不低于 128G, 如不满足需参考 4.6 章节重新设置

cat /proc/swaps Filename Type Size Used Priority /data/swapfile128G file 134217724 384 -1

#文件句柄数,不低于 65535,如不满足需参考 4.3 章节重新设置

ulimit -n 65535

#用户进程数,不低于 64000,如不满足需参考 4.3 章节重新设置

ulimit -u 65535

#### <span id="page-10-2"></span>**3. 部署**

在目标服务器 (10.30.68.83 10.30.68.82) fate 用户下执行

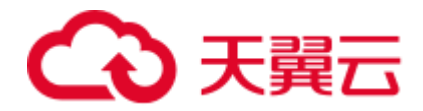

#### **3.1 进入部署根目录:**

cd 【部署包根目录】

#### **3.2 初始化配置**

步骤 1:使用辅助脚本产生初始化配置,分别在 10.30.68.83,10.30.68.82 上执行 sh deploy/deploy.sh init -h="10000: 10.30.68.83" (-g="9999: 10.30.68.82") //括号中 在 10.30.68.82 执行

#### 步骤 2: 按需修改配置

```
vim deploy/conf/setup.conf
env: prod
pname: fate
ssh_port: 22
deploy_user: fate
deploy_group: fate
deploy_mode: deploy
modules:
   - mysql
   - eggroll
   - fate_flow
   - fateboard
roles:
   - host:10000 (-guest:9999)
ssl_roles: []
polling: {}
host_ips(guest_ips): 
   - default: 10.30.68.83 (10.30.68.82)
host_special_routes (guest _special_routes):
  - default:[] <br>
//可以设置额外路由指向 exchange
guest_ips(host_ips): []
guest_special_routes(host_special_routes): []
exchange_ips: []
exchange_special_routes: []
default_engines: eggroll
步骤 3:执行辅助脚本产生配置
```
sh deploy/deploy.sh render

<span id="page-12-0"></span>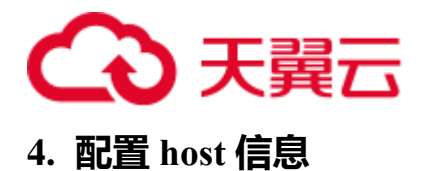

在目标服务器 (10.30.68.83) fate 用户下执行:

vi var\_files/prod/fate\_host 内容如下: host: partyid: 10000 rollsite: enable: True coordinator: fate ips: - 10.30.68.83 port: 9370 secure\_port: 9371 server\_secure: False client\_secure: False polling: enable: False route\_tables: - id: default routes: - name: default ip: 10.30.68.82 port: 9370 is\_secure: False - id: 10000 routes: - name: default ip: 10.30.68.83 port: 9370 is\_secure: false - name: fateflow ip: 10.30.68.83 port: 9360 clustermanager: enable: True ips: - 10.30.68.83 port: 4670 cores\_per\_node: 16 nodemanager:

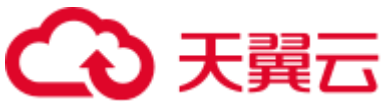

 enable: True ips: - 10.30.68.83 port: 4671 eggroll: dbname: "eggroll\_meta" egg: 4 fate\_flow: enable: True ips: - 10.30.68.83 grpcPort: 9360 httpPort: 9380 dbname: "fate\_flow" proxy: rollsite http\_app\_key: http\_secret\_key: use\_deserialize\_safe\_module: false default\_engines: eggroll fateboard: enable: True ips: - 10.30.68.83 port: 8080 dbname: "fate\_flow" mysql: enable: True type: inside ips: - 10.30.68.83 port: 3306 dbuser: "fate" dbpasswd: "xxx"//设置强密码 zk: enable: False lists: - ip: 192.168.0.1 port: 2181 use\_acl: false user: "fate" passwd: "fate" servings: ips: - 192.168.0.1

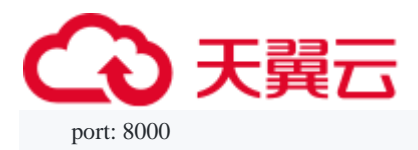

## <span id="page-14-0"></span>**5. 配置 guest 信息**

在目标服务器 (10.30.68.82) fate 用户下执行:

vi var\_files/prod/fate\_host 内容如下: host: partyid: 9999 rollsite: enable: True coordinator: fate ips: - 10.30.68.82 port: 9370 secure\_port: 9371 server\_secure: False client\_secure: False polling: enable: False route\_tables: - id: default routes: - name: default ip: 10.30.68.83 port: 9370 is\_secure: False - id: 9999 routes: - name: default ip: 10.30.68.82 port: 9370 is\_secure: false - name: fateflow ip: 10.30.68.82 port: 9360 clustermanager: enable: True ips: - 10.30.68.82 port: 4670 cores\_per\_node: 16

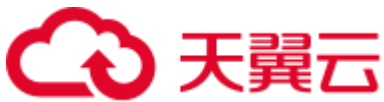

 nodemanager: enable: True ips: - 10.30.68.82 port: 4671 eggroll: dbname: "eggroll\_meta" egg: 4 fate\_flow: enable: True ips: - 10.30.68.82 grpcPort: 9360 httpPort: 9380 dbname: "fate\_flow" proxy: rollsite http\_app\_key: http\_secret\_key: use\_deserialize\_safe\_module: false default\_engines: eggroll fateboard: enable: True ips: - 10.30.68.82 port: 8080 dbname: "fate\_flow" mysql: enable: True type: inside ips: - 10.30.68.82 port: 3306 dbuser: "fate" dbpasswd: "xxx"//设置强密码 zk: enable: False lists: - ip: 192.168.0.1 port: 2181 use\_acl: false user: "fate" passwd: "fate" servings: ips:

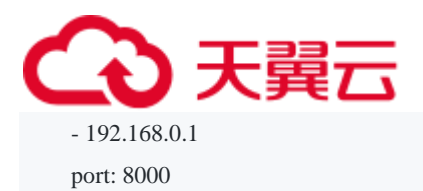

## <span id="page-16-0"></span>**6. 部署所有服务**

sh deploy/deploy.sh deploy 查看部署日志: tailf logs/deploy-??.log

## <span id="page-16-1"></span>**7. eggroll 路由配置文件修改**

此配置文件 rollsite 使用, 配置路由信息, 可以参考如下例子手工配置, 也可以使用以下指令完 成.配置文件: /data/projects/fate/eggroll/conf/route\_table.json

#在目标服务器 (10.30.68.83) fate 用户下修改执行 cat > /data/projects/fate/eggroll/conf/route\_table.json << EOF { "route\_table": { "10000": { "default":[ { "port": 9370, "ip": "10.30.68.83" } ], "fateflow":[ { "port": 9360, "ip": "10.30.68.83" } ] }, "9999": { "default":[ { "port": 9370, "ip": "10.30.68.82" } ] }

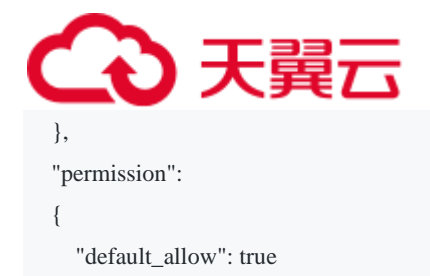

```
 }
}
EOF
```

```
#在目标服务器 (10.30.68.82) fate 用户下修改执行
```

```
cat > /data/projects/fate/eggroll/conf/route_table.json << EOF
{
    "route_table":
    {
      "9999":
      {
         "default":[
          {
            "port": 9370,
            "ip": "10.30.68.82"
          }
        ],
         "fateflow":[
          {
             "port": 9360,
            "ip": "10.30.68.82"
           }
        ] 
      },
      "10000":
      {
         "default":[
          {
             "port": 9370,
              "ip": "10.30.68.83"
           }
        ]
      }
    },
    "permission":
    {
      "default_allow": true
    }
}
EOF
```
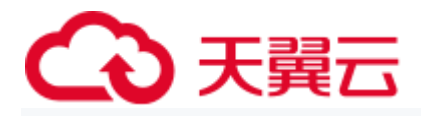

#在目标服务器(10.30.68.83、10.30.68.82) fate 用户下执行: /bin/bash /data/projects/common/supervisord/service.sh restart fate-rollsite

## <span id="page-18-0"></span>**8. 问题定位**

1)eggroll 日志

/data/logs/fate/eggroll/eggroll/bootstrap.clustermanager.err /data/logs/fate/eggroll/eggroll/eggroll/clustermanager.jvm.err.log /data/logs/fate/eggroll/eggroll/nodemanager.jvm.err.log /data/logs/fate/eggroll/eggroll/bootstrap.nodemanager.err /data/logs/fate/eggroll/eggroll/bootstrap.rollsite.err /data/logs/fate/eggroll/eggroll/rollsite.jvm.err.log

2)fateflow 日志

/data/logs/fate/fateflow/error.log

3)fateboard 日志

<span id="page-18-1"></span>/data/logs/fate/fateboard/

## **第六部分:测试**

### <span id="page-18-2"></span>**1. Toy\_example 部署验证**

此测试您需要设置 3 个参数: guest\_partyid, host\_partyid, work\_mode。

#### <span id="page-18-3"></span>**1.1 单边测试**

1) 10.30.68.83 上执行, guest partyid 和 host partyid 都设为 10000:

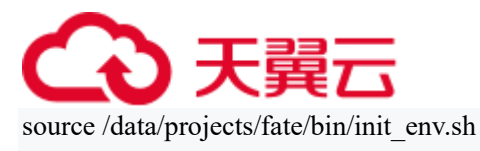

flow test toy -gid 10000 -hid 10000

#### 类似如下结果表示成功:

"2020-04-28 18:26:20,789 - secure add guest.py[line:126] - INFO: success to calculate secure sum, it is 1999.9999999999998"

2) 10.30.68.82 上执行, guest partyid 和 host partyid 都设为 9999:

source /data/projects/fate/bin/init\_env.sh flow test toy -gid 9999 -hid 9999

#### 类似如下结果表示成功:

"2020-04-28 18:26:20,789 - secure add guest.py[line:126] - INFO: success to calculate secure sum, it is 1999.9999999999998"

#### <span id="page-19-0"></span>**1.2 双边测试**

选定 9999 为 guest 方, 在 10.30.68.82 fate 用户上执行:

source /data/projects/fate/init\_env.sh flow test toy -gid 9999 -hid 10000

#### 类似如下结果表示成功:

"2020-04-28 18:26:20,789 - secure\_add\_guest.py[line:126] - INFO: success to calculate secure sum, it is 1999.999999999998"

## <span id="page-19-1"></span>**2. 最小化测试**

#### <span id="page-19-2"></span>**2.1 上传预设数据**

分别在 10.30.68.83 和 10.30.68.82 fate 用户上执行:

source /data/projects/fate/bin/init\_env.sh cd /data/projects/fate/examples/scripts/ python upload\_default\_data.py

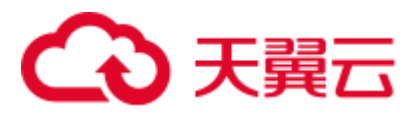

#### <span id="page-20-0"></span>**2.2 快速模式**

请确保 guest 和 host 两方均已分别通过给定脚本上传了预设数据。

快速模式下,最小化测试脚本将使用一个相对较小的数据集,即包含了 569 条数据的

breast 数据集。

选定 9999 为 guest 方, 在 10.30.68.82 fate 用户上执行:

source /data/projects/fate/bin/init\_env.sh cd /data/projects/fate/examples/min\_test\_task/ #单边测试 python run\_task.py -gid 9999 -hid 9999 -aid 9999 -f fast #双边测试 python run\_task.py -gid 9999 -hid 10000 -aid 10000 -f fast

#### 其他一些可能有用的参数包括:

- 1. -f: 使用的文件类型. "fast" 代表 breast 数据集, "normal" 代表 default credit 数据集.
- 2. --add\_sbt: 如果被设置为 1, 将在运行完 Ir 以后, 启动 secureboost 任务, 设置为 0 则不启动 secureboost 任务,不设置此参数系统默认为 1。

若数分钟后在结果中显示了"success"字样则表明该操作已经运行成功了。若出现"FAILED" 或者程序卡住,则意味着测试失败。

#### <span id="page-20-1"></span>**2.3 正常模式**

只需在命令中将"fast"替换为"normal", 其余部分与快速模式相同。

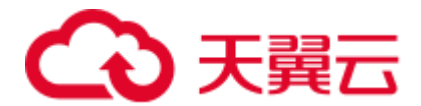

#### <span id="page-21-0"></span>**3. Fateboard testing**

Fateboard 是一项 Web 服务。如果成功启动了 fateboard 服务, 则可以通过访

<span id="page-21-1"></span>问 [http://10.30.68.83:8080](http://10.30.68.83:8080/) 和 [http://10.30.68.82:8080](http://10.30.68.82:8080/) 来查看任务信息。

## **第七部分:任务管理**

## <span id="page-21-2"></span>**1. 任务创建**

在目标服务器 (10.30.68.83 10.30.68.82) fate 用户下执行

1、guest(10.30.68.82)和 host(10.30.68.83)双方都需先执行数据上传任务,执行以下命令:

source /data/projects/fate/bin/init\_env.sh

host 上传数据任务, 执行以下命令:

```
flow data upload -c examples/dsl/v2/upload/upload_conf.json
# upload_conf.json 内容
{
     "file": "/data/projects/fate/examples/data/breast_hetero_host.csv",
    "table_name": "breast_hetero_host",
     "namespace": "experiment",
     "head": 1,
     "partition": 8
```
}

guest 数据上传, 执行以下命令:

```
flow data upload -c examples/dsl/v2/upload/upload_conf.json
# upload_conf.json 内容
{
     "file": "/data/projects/fate/examples/data/breast_hetero_guest.csv",
     "table_name": "breast_hetero_guest",
     "namespace": "experiment",
     "head": 1,
     "partition": 8
}
```
2、模型训练、预测任务执行,在 guest(10.30.68.82) fate 用户下执行以下命令:

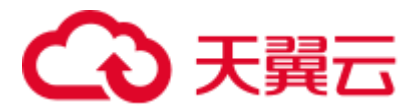

以 secureboost train 为例。

flow job submit-c ./examples/dsl/v2/hetero\_secureboost/test\_secureboost\_train\_binary\_conf.json d ./examples/dsl/v2/hetero\_secureboost/test\_secureboost\_train\_dsl.json

## <span id="page-22-0"></span>**2. 查看任务**

登录 fateboard 任务看板,单击"任务(jobs)",进入任务中心页面。

可进行任务 ID、任务角色、任务 Party ID、任务状态、任务类型进行筛选。

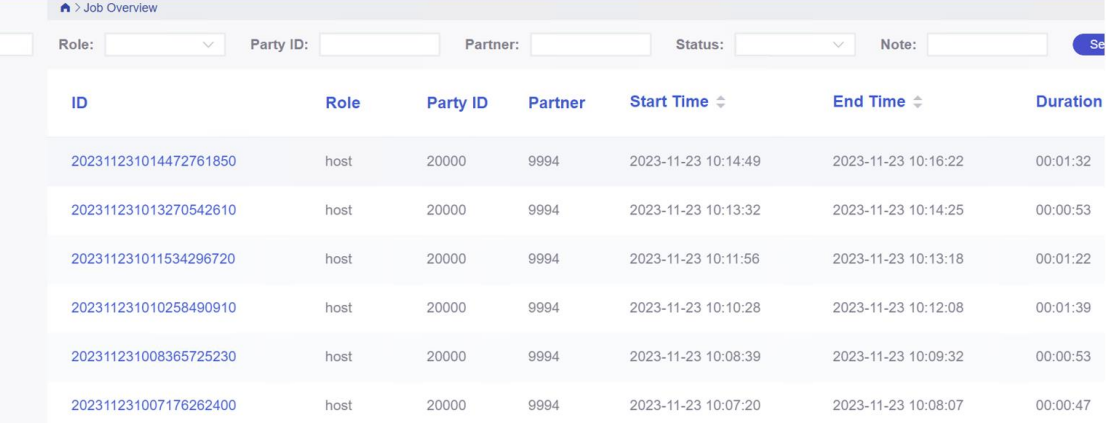

## <span id="page-22-1"></span>**3. 取消任务**

对于不再需要执行的任务,支持通过"任务"进行任务的取消。取消任务仅取消执行中的任 务,不会删除任务。

1、登录 fateboard 任务看板。

2、在"运行(running)"页面,选择目标任务,操作列的"取消(cancel)", 在弹出框中点击 "确定",取消任务。

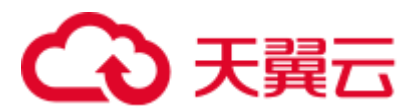

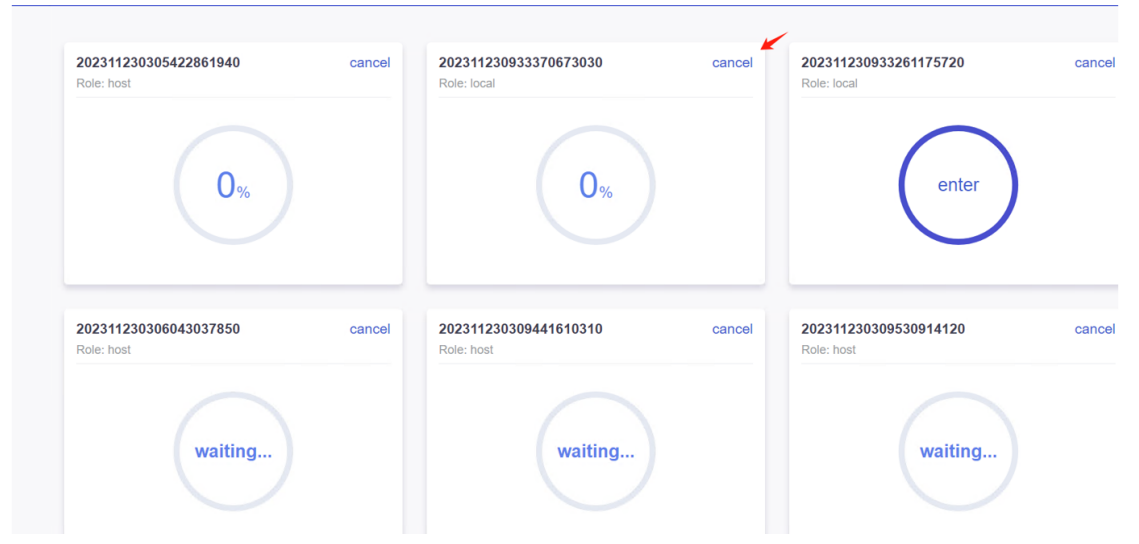

## <span id="page-23-0"></span>**4. 查看任务日志明细**

产品服务的日志管理功能支持查看算法级别的日志,包括算法运行的错误信息,有助于您 分析系统中存在的问题。

运行日志记录了算法运行时的 warning、error、debug 和 info 级别的日志。您可以通过运行 日志分析系统中存在的问题。

1.登录 fateboard 看板。

2.单击任务(jobs),再过滤状态(Status) failed 的任务。

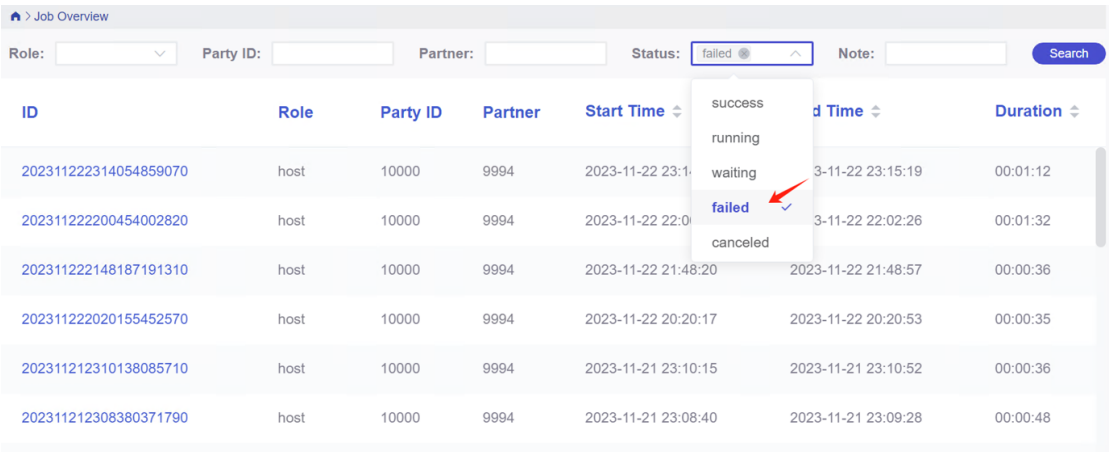

3.单击查看失败任务的 ID。

4.选择任务失败的算法,再点击 view the outputs 查看错误日志的详细信息。

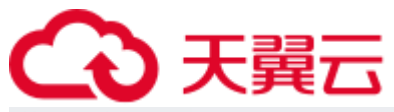

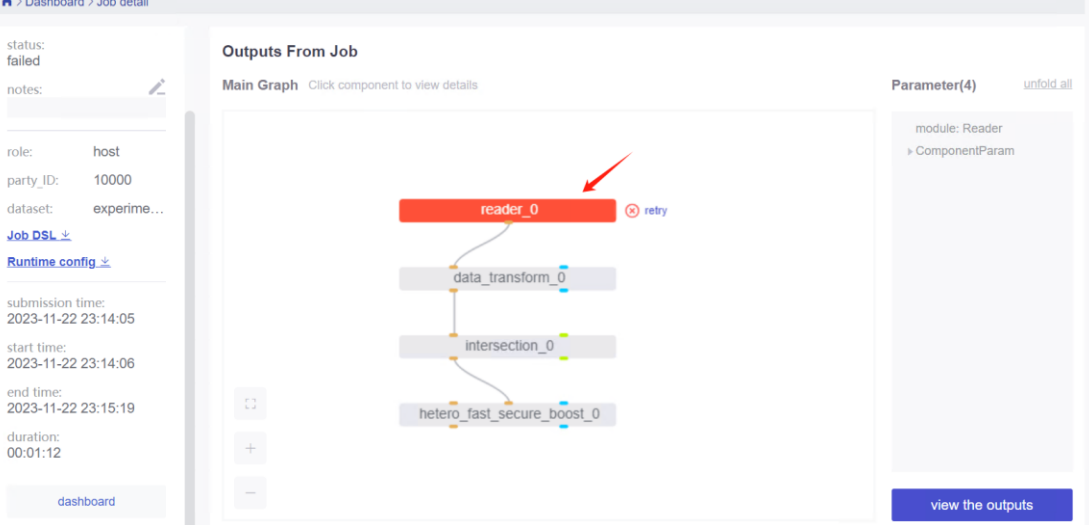

**第八部分:系统运维**

### <span id="page-24-1"></span><span id="page-24-0"></span>**1. 服务管理**

### <span id="page-24-2"></span>**1.1 Eggroll 服务管理**

cd /data/projects/common/supervisord 启动/关闭/查看/重启单个模块(可选: clustermanager, nodemanager, rollsite): sh service.sh start/stop/status/restart fate-clustermanager sh service.sh start/stop/status/restart fate- nodemanager sh service.sh start/stop/status/restart fate- rollsite

#### <span id="page-24-3"></span>**1.2 Fate 服务管理**

1. 启动/关闭/查看/重启 fate\_flow 服务

sh service.sh start/stop/status/restart fate-fateflow

2. 启动/关闭/重启 fateboard 服务

sh service.sh start/stop/status/restart fate-fateboard

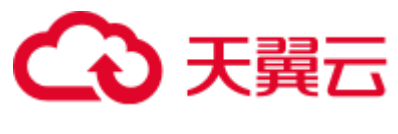

### <span id="page-25-0"></span>**1.3 Mysql 服务管理**

启动/关闭/查看/重启 mysql 服务

<span id="page-25-1"></span>sh service.sh start/stop/status/restart fate-mysql

## **2. 查看进程和端口**

在目标服务器 (10.30.68.83 10.30.68.82) fate 用户下执行

### <span id="page-25-2"></span>**2.1 查看进程**

ps aux|grep fate /bin/bash /data/projects/common/supervisord/service.sh status all

## <span id="page-25-3"></span>**2.2 查看进程端口**

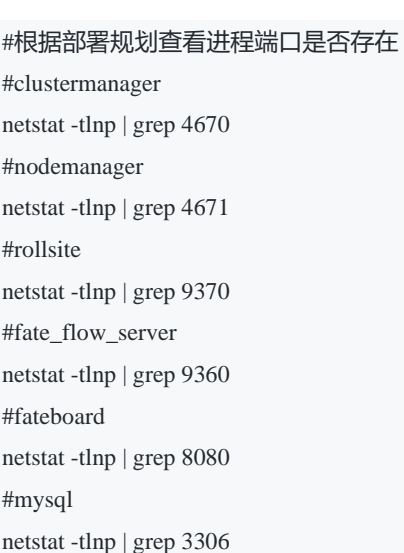

## <span id="page-25-4"></span>**3. 服务日志**

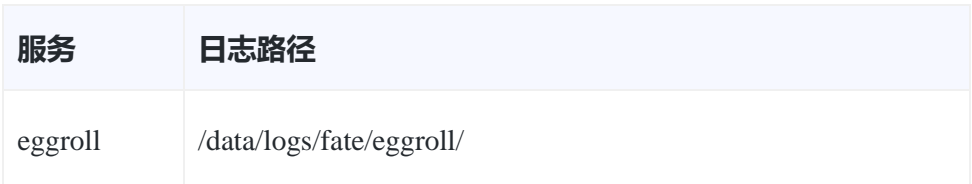

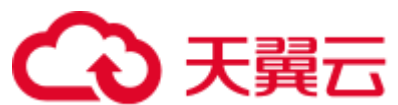

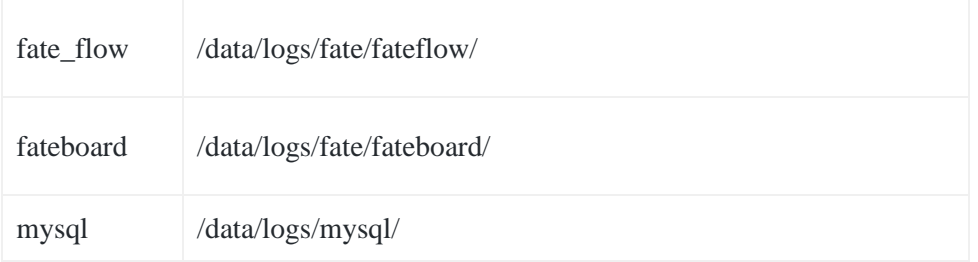

## **第九部分:附录**

## <span id="page-26-1"></span><span id="page-26-0"></span>**1. Eggroll 参数调优**

配置文件路径:/data/projects/fate/eggroll/conf/eggroll.properties

配置参数: eggroll.session.processors.per.node

假定 CPU 核数 (cpu cores) 为 c, Nodemanager 的数量为 n, 需要同时运行的任务数

为 p, 则:

egg\_num=eggroll.session.processors.per.node = c \* 0.8 / p

partitions (roll pair 分区数) = egg\_num \* n